## **A Visual Demonstration of the PeopleSoft Query Process**

The following is a visual outline of the basic Query process steps employing screenshots of the most commonly used pages in Query Manager. This supplements detailed materials found under **[QUERY TOOLS AND REFERENCES](http://sfis.blogs.wesleyan.edu/query/wesleyan-tools/)**, especially **[Query Manager Pages](http://sfis.blogs.wesleyan.edu/query/wesleyan-tools/query-manager-pages/)**, and under **[QUERY INSTRUCTION](http://sfis.blogs.wesleyan.edu/query/instruction/)**. (The records shown correspond to those found in the Introductory Course, Lesson 7: Mastering Record Joins and Selection Criteria.)

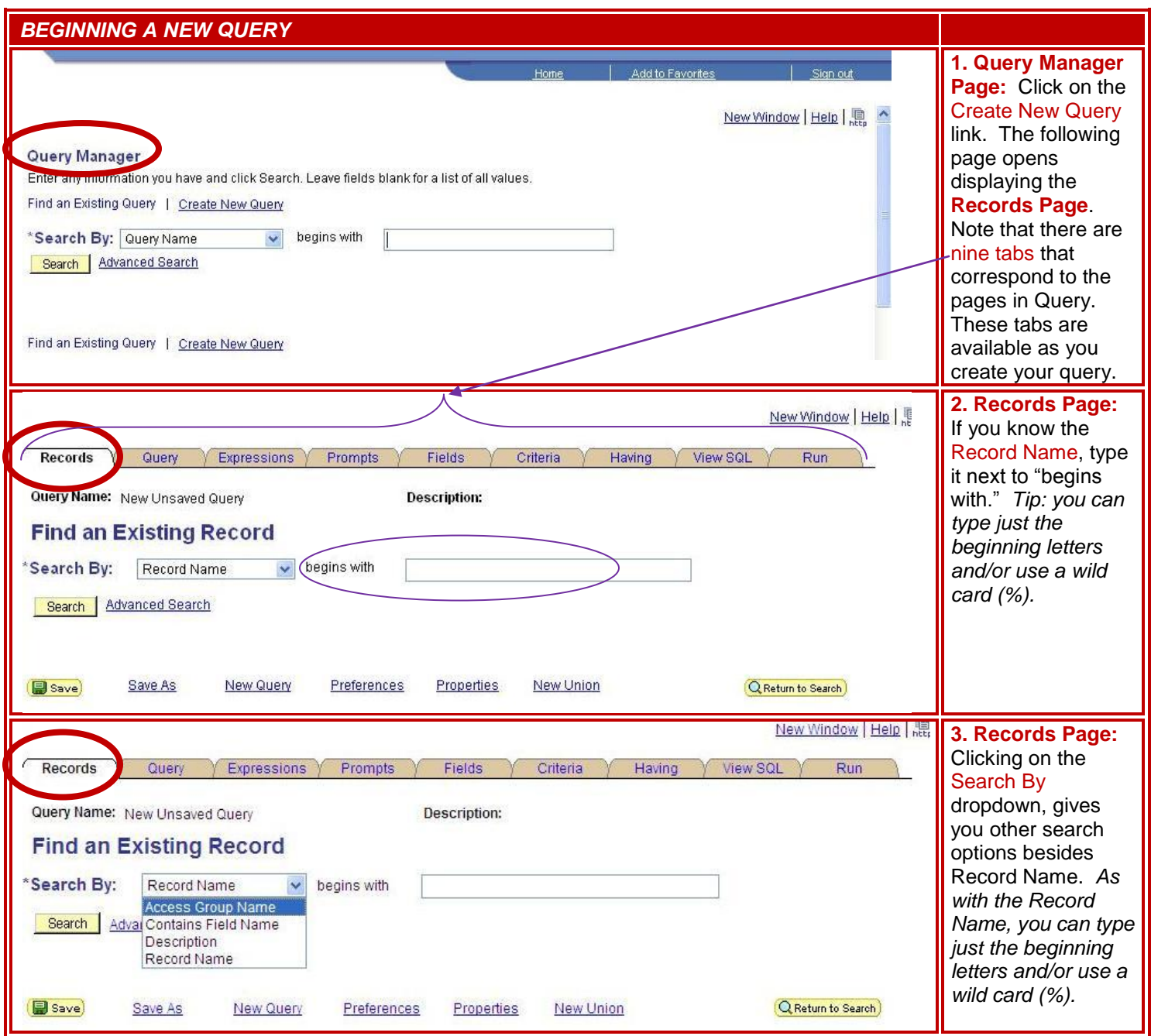

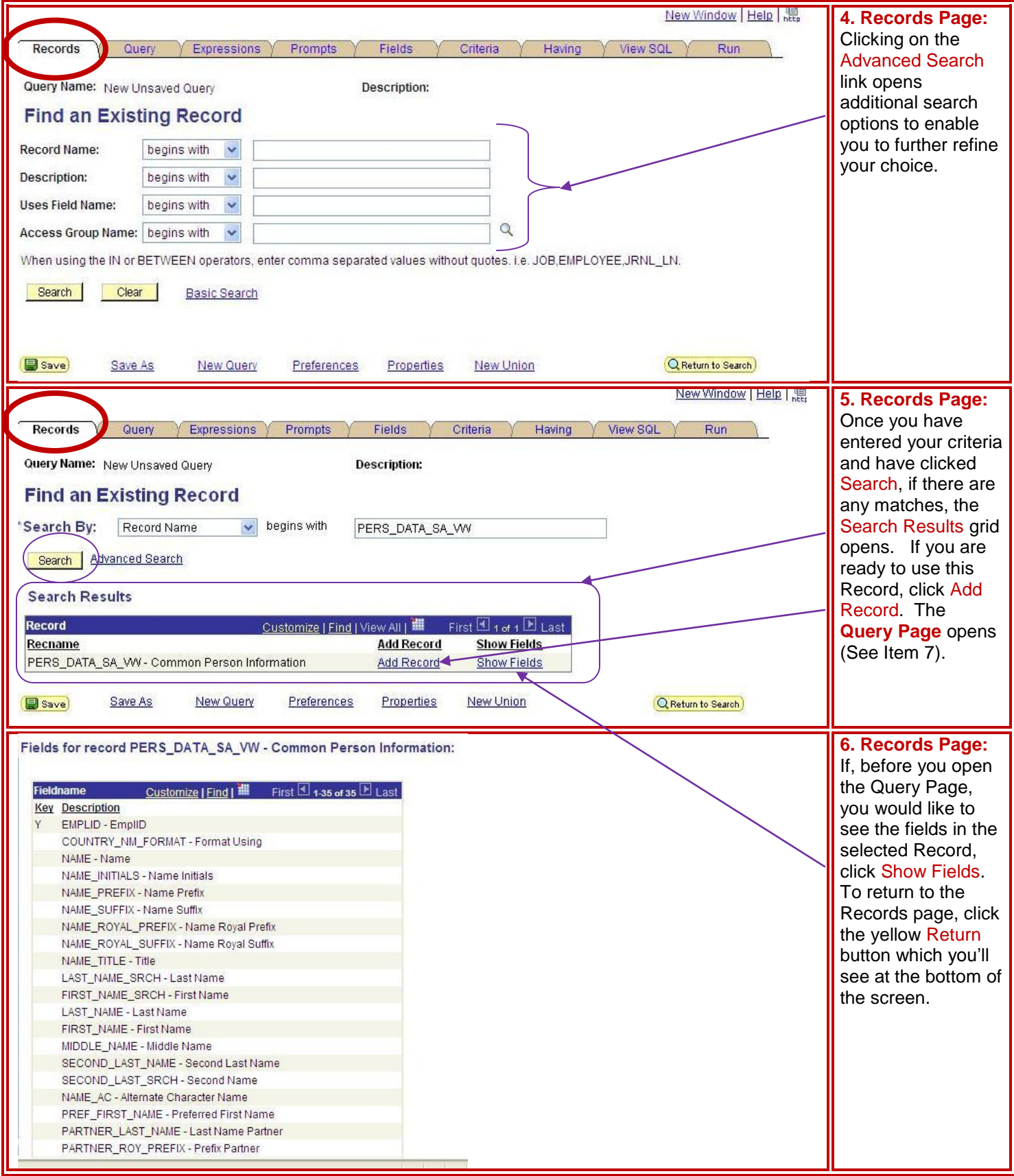

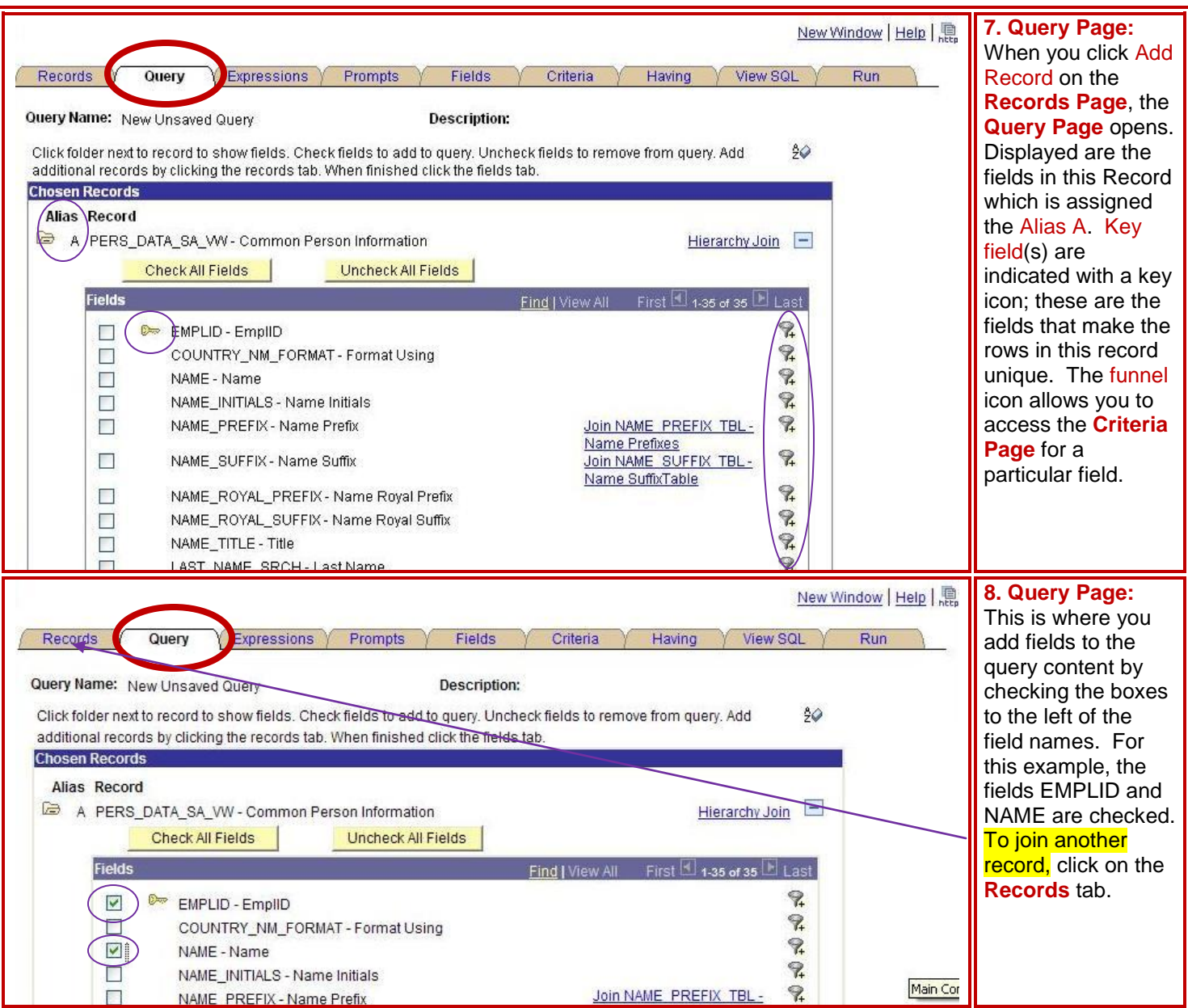

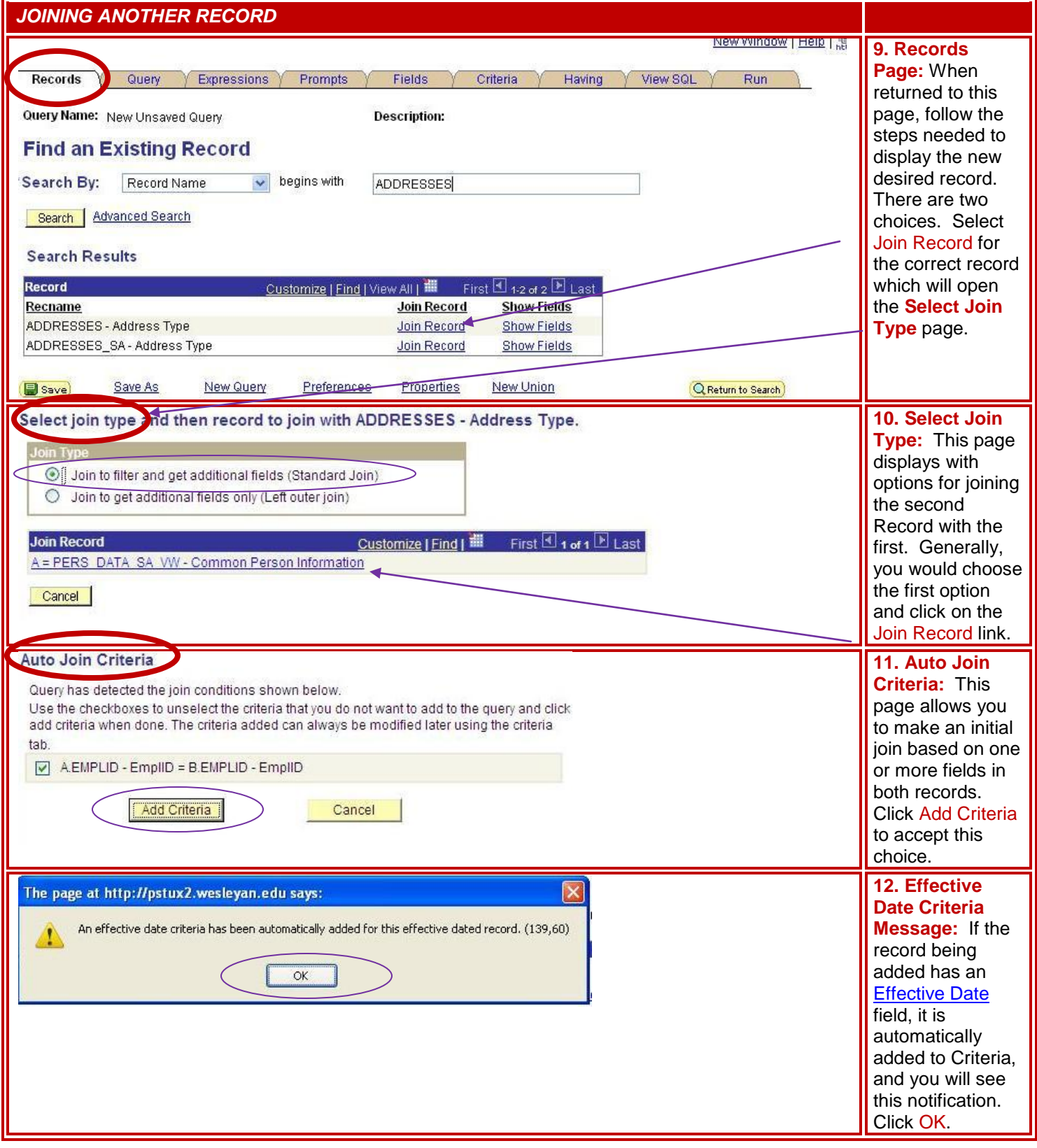

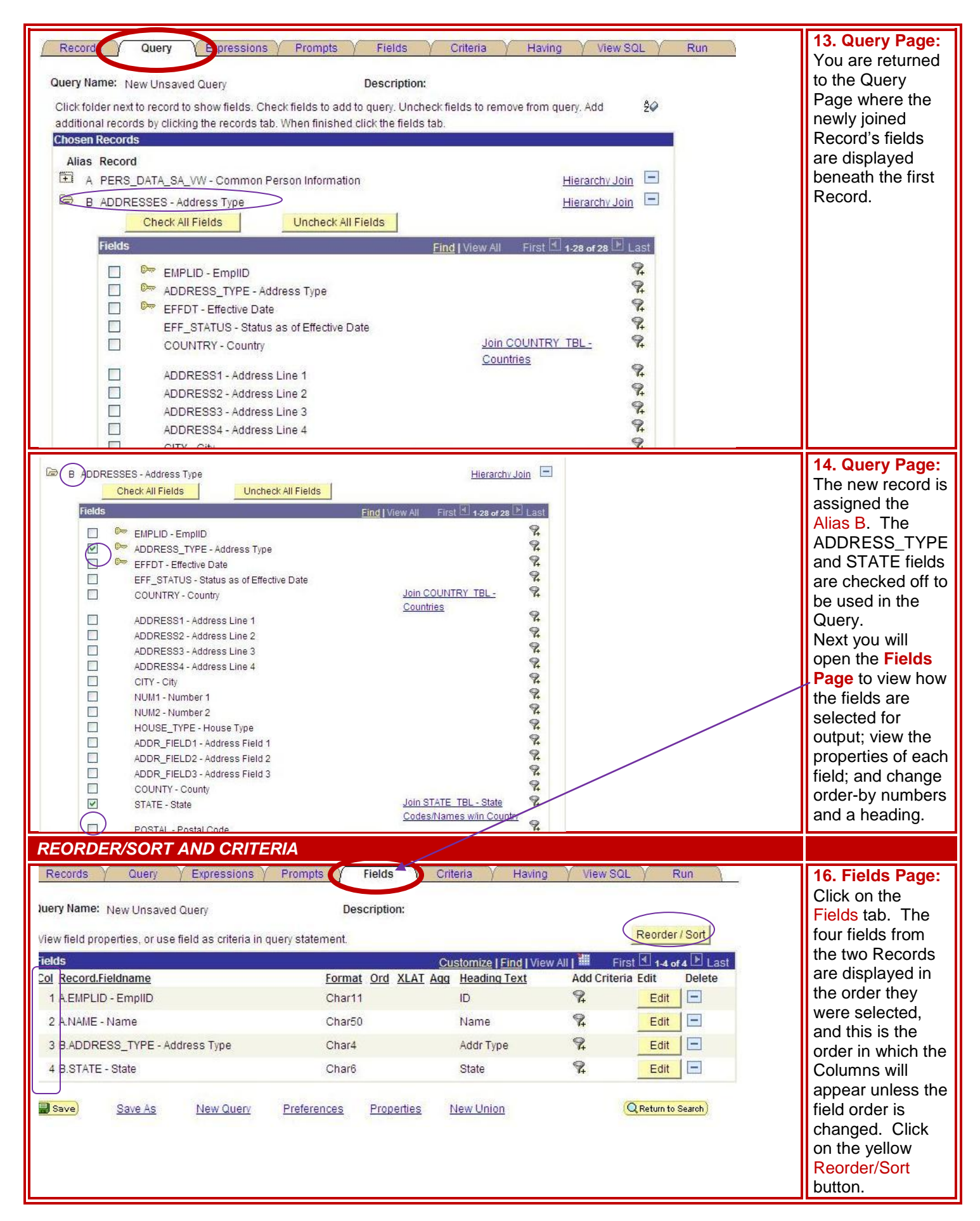

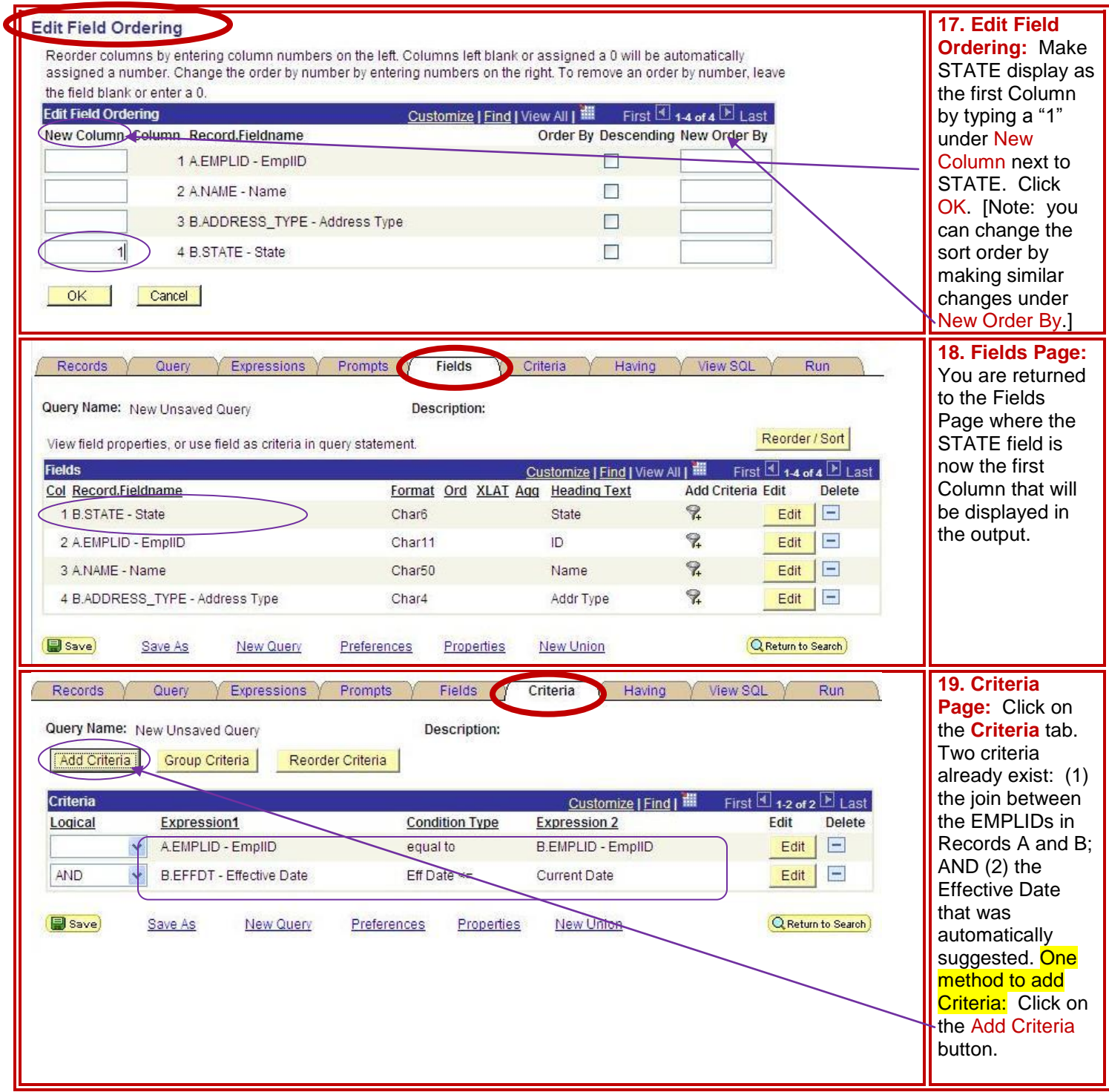

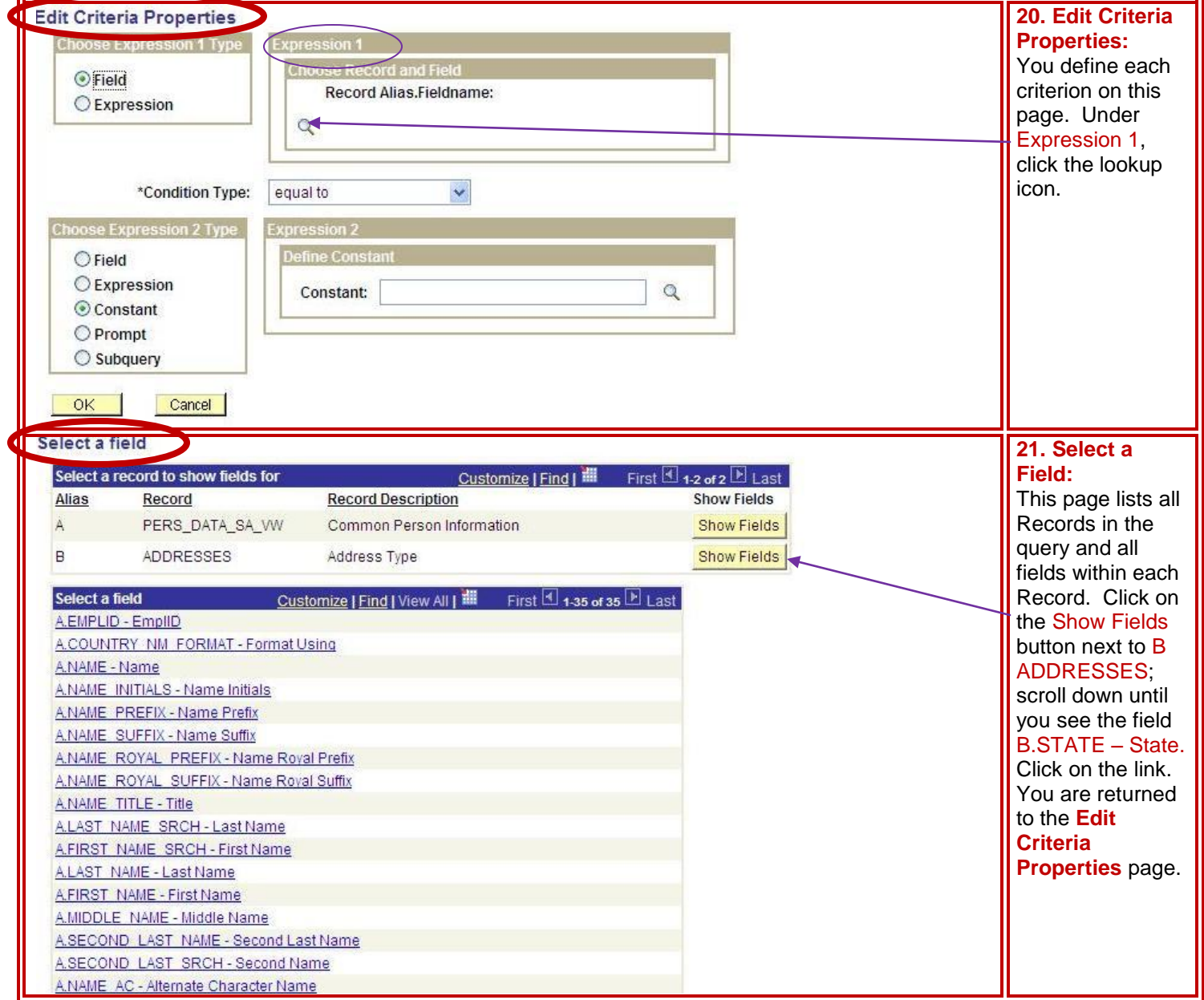

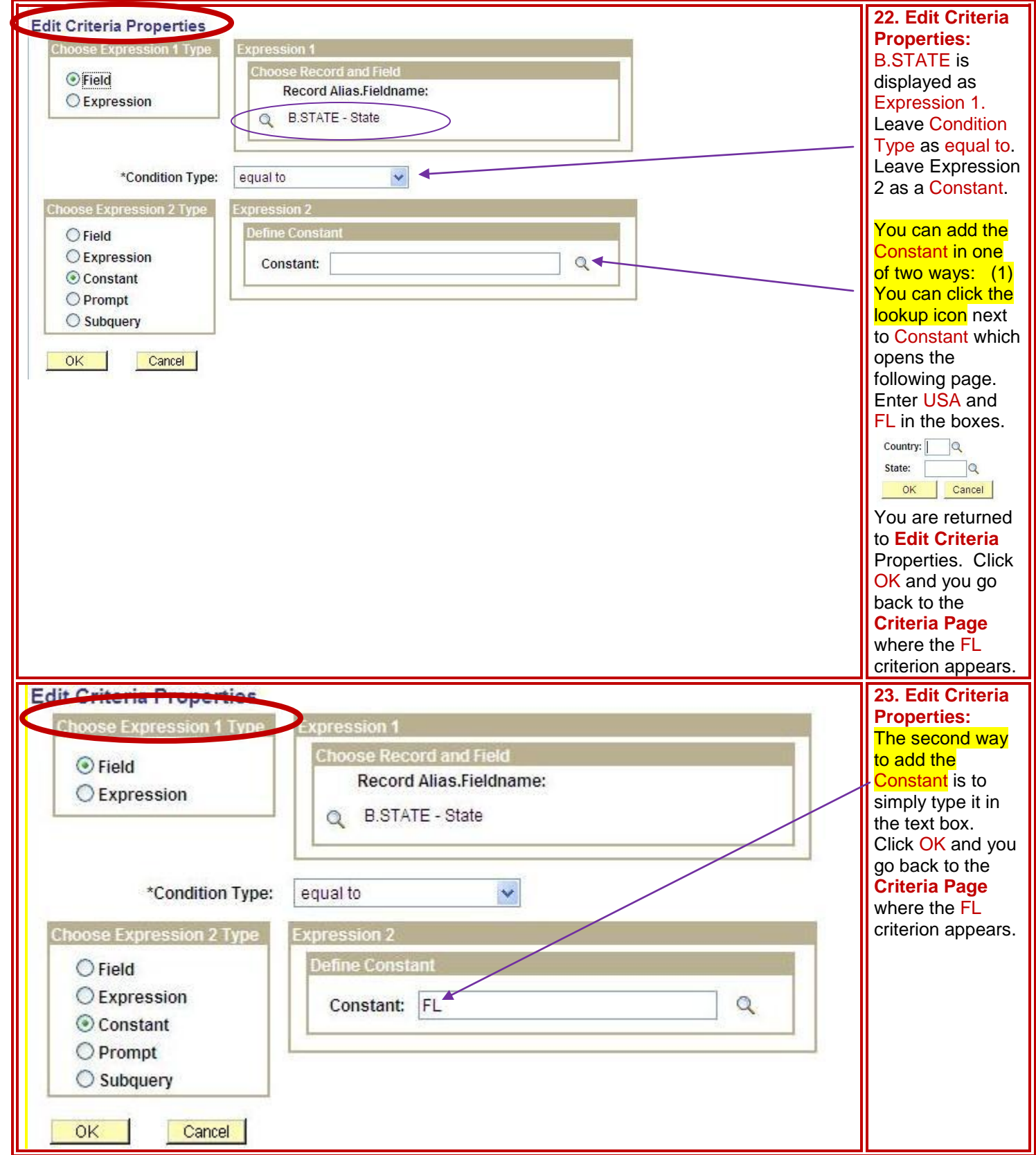

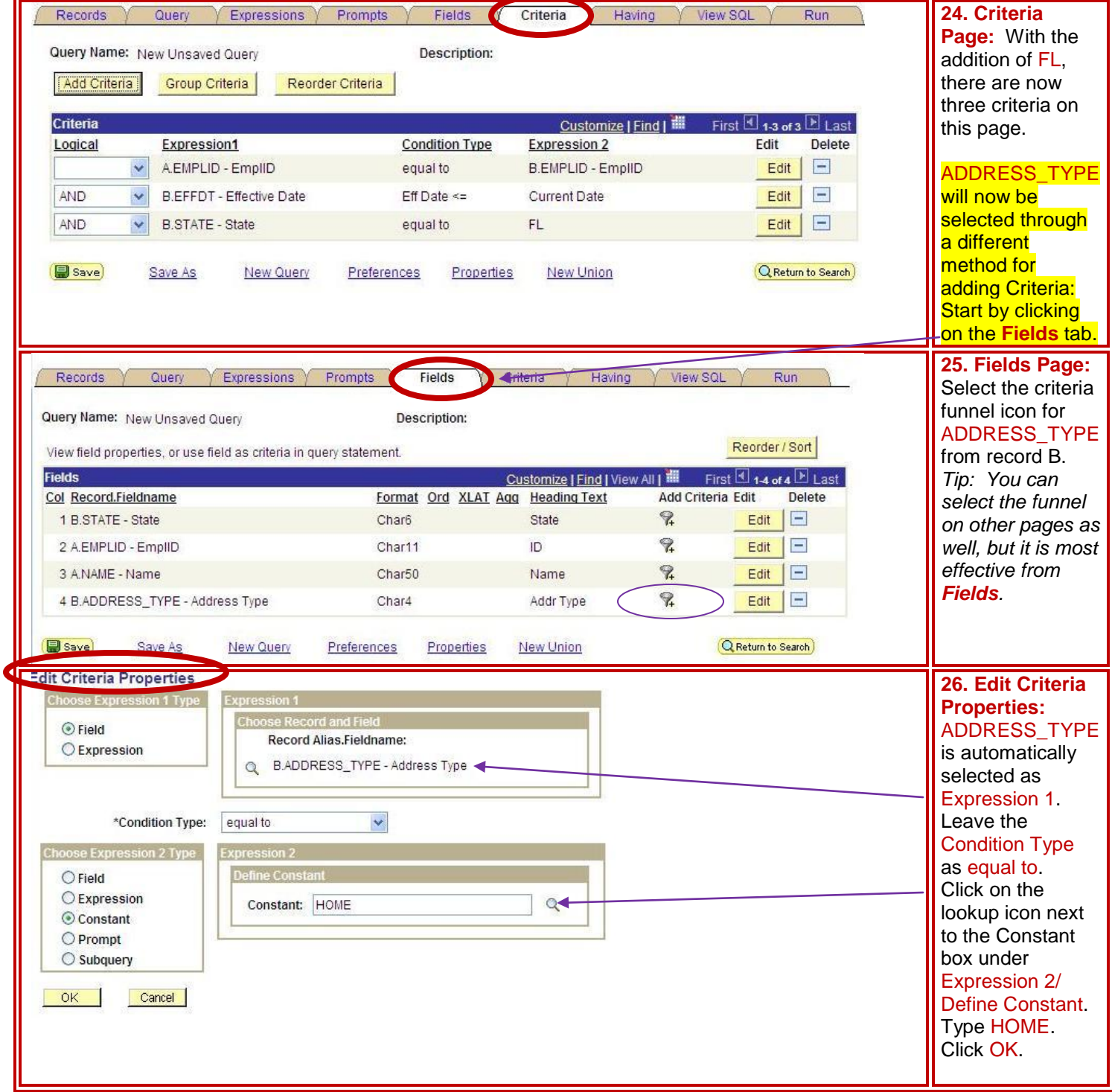

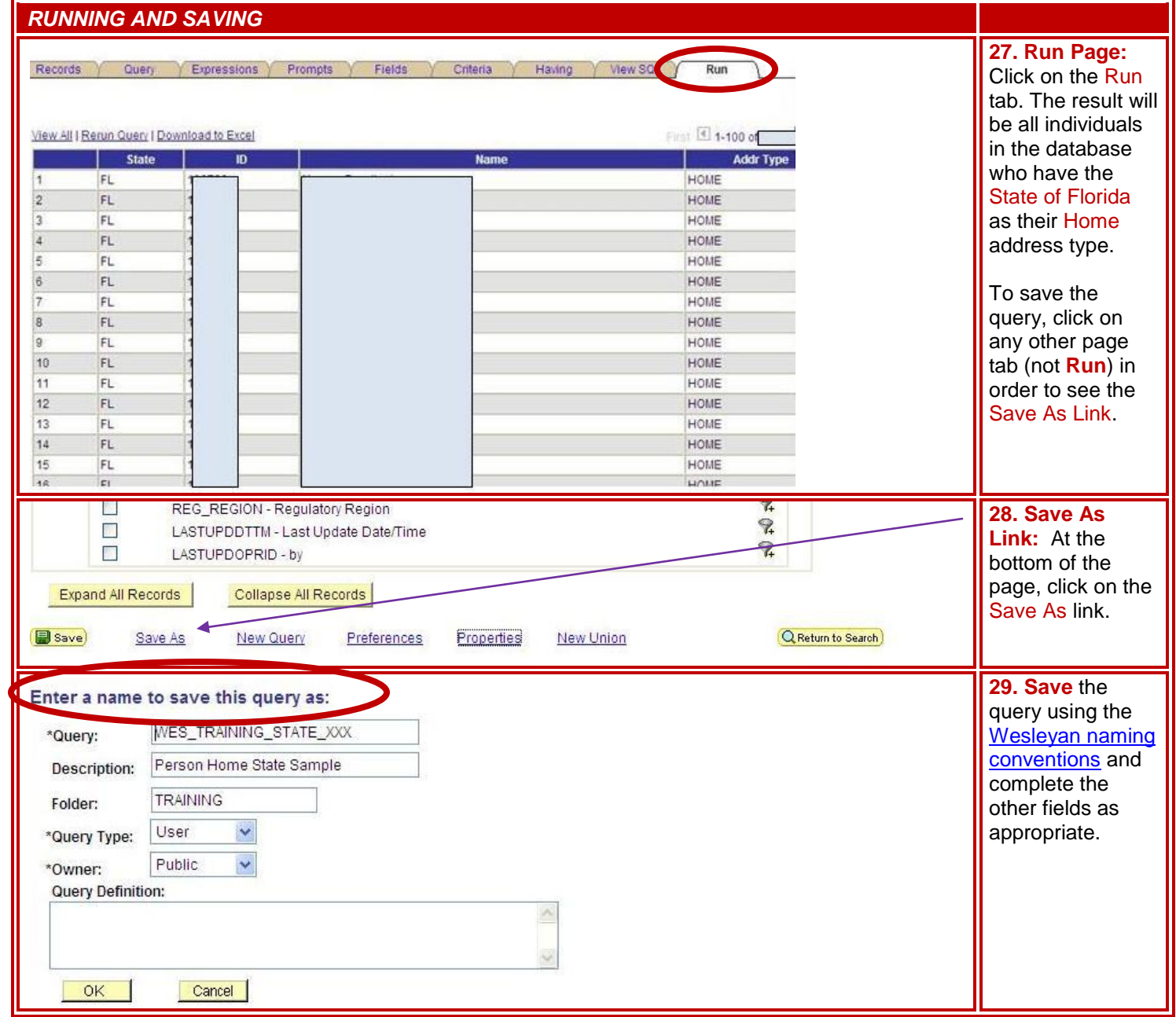